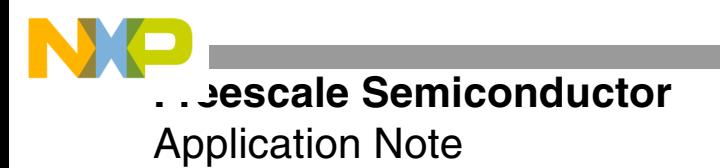

# **Integrated EOnCE Examples**

by Iantha Scheiwe

Freescale's Enhanced On-Chip Emulation (EOnCE™) module is a powerful debugging and testing tool for monitoring StarCore™ SC140 core activity. This application note provides examples that integrate the use of multiple EOnCE detectors and register settings for specific debugging tasks. Not every programmable feature of the EOnCE is considered. Rather, the examples highlight each functional module of the EOnCE to provide a programming framework.<sup>1</sup> It is assumed that you are familiar with EOnCE capabilities. In addition to the code for these examples, this application note provides the equivalent Metrowerks® CodeWarrior® settings for the EOnCE configurator.

# **CONTENTS**

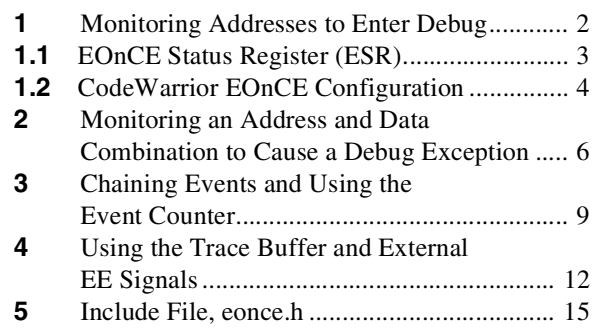

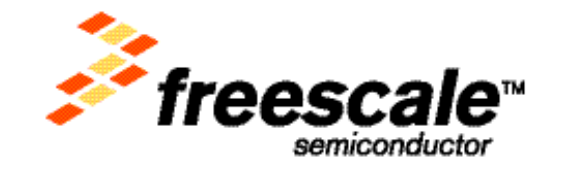

© Freescale Semiconductor, Inc., 2004. All rights reserved.

<sup>1.</sup> For details on the EOnCE, consult the *SC140 DSP Core Reference Manual* (MNSC140CORE/D). Also, the application note entitled *Differences Between the EOnCE and OnCE Ports* (AN2073) shows examples for using each type of EOnCE functionality.

# **1 Monitoring Addresses to Enter Debug**

Monitoring the SC140 address buses for an access within a specific address range is a typical use of the EOnCE for debugging. You can monitor either a single address location or a range of addresses. For the example discussed in this section, the EOnCE is programmed to watch for write accesses between address 0x0 and 0x320 inclusive and to place the SC140 core into Debug mode when this event trigger occurs. Because there are two internal address buses (XABA and XABB), you must program the EOnCE to watch for the 0x0–0x320 range for both buses.

For a single address location, a single detector can set its two comparators, A and B, equal to the watched location on XABA and XABB. However, for an address range, two of the six available event detectors are required. One detector watches the XABA bus for accesses in the specified range, and the second watches the XABB bus. Watching a single address range requires two of the six available event detectors. The example discussed in this section uses event detectors 2 and 3 for this purpose.

The Address Event Detection Channel i Control Registers (EDCAi\_CTRL) can be programmed to allow watching for accesses less than, greater than, equal, or not equal to a specified address (via the EDCAi\_CTRL[CBCS] and EDCAi\_CTRL[CACS] bits). If a single detector were used to watch an address range, comparator A searches for accesses to addresses greater than the beginning of the range (with no upper limit) on the XABA bus. Comparator B searches for accesses less than the top of the range (with no bottom limit) on the XABB bus. The event in this case is not completely specified for both buses and can be missed or mistakenly detected. Using two detectors provides complete monitoring of both buses for the entire range.

For addresses ranges in the middle of memory, two detectors are adequate. The watched addresses are set to one less and one more than the range boundaries, and detector control is set to watch for *greater than* and *less than*, respectively. In the example discussed here, the upper bound of the range is programmed to one address location greater than the range of interest, and the control register is programmed to watch for addresses *less than* the reference address. EDCAi REFB is programmed to 0x321 instead of 0x320. EDCAi REFA is programmed to 0x0 and watches for accesses *greater than* 0x0. However, it misses the *equal to* 0x0 case, so an additional detector is required. In **[Example 1](#page-1-0)**, event detector 1 is programmed to watch for an access equal to address 0x0. In **[Example 1](#page-1-0)** three possible events are tracked:

- Address range access on XABA
- Address range access on XABB
- Address 0x0 access on XABA or XABB

Any one of these events triggers the SC140 core to enter Debug mode. Therefore, these events are ORed in the event selector control. This is the last step in the code shown in **[Example 1](#page-1-0)** when the ESEL\_CTRL and ESEL\_DM registers are programmed.

# **Example 1.** Monitoring Three Events to Trigger Debug Mode

```
#include "eonce.h"
#define RBA_VIA_BASE 0x00EFFE00 
t_EOnCEMM *EOnCE;
void main(void)
{
   EONCE = (t EONCEMM *)(RBA VIA BASE); /* Pointer to EONCE memory map */
    /***************************************************/
    /* Program EOnCE External Signal Control Registers */
    /***************************************************/
   EONCE->vusiEE_CTRL = 0x0000; \frac{1}{x} EE signals not in use in this example \frac{x}{x}
```
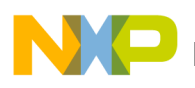

```
/* Program EOnCE Event Detection Control Registers */
  /* EDCA0 not used
                                              \star /
  /* EDCA1 watches XABA and XABB for equal to 0x0
                                              \star /
                                              \star /
  /* EDCA2 watches XABA bus for 0x0 to 0x320
                                              \star /
  /* EDCA3 watches XABB bus for 0x0 to 0x320
                                              \star//* EDCA4 not used
  /* EDCA1 enabled, compare A OR B, address equal to REFA/REFB, write access, XABA&XABB */
  EONCE->vusiEDCA1_CTRL = 0x3f06;/* EDCA2 enabled, compare A AND B, address<REFB/address>REFA, write access, XABA */
  EONCE->vusiEDCA2_CTRL = 0x3ee4;/* EDCA3 enabled, compare A AND B, address<REFB/address>REFA, write access, XABB */
  EONCE->vusiEDCA3_CTRL = 0x3ee5;/* Program EOnCE Reference Registers and Masks */
  /* EDCA1 checks XA and XB bus for address equal to 0x0 */
  EONCE->vuliEDCA1 REFA = 0x00000000;
  EONCE->vulieDCA1 REFB = 0x00000000;EONCE->vulieDCA1 MASK = 0xffffffff;/* EDCA2 checks XA bus for addresses between 0x0 to 0x320 */
  EONCE - >vuliEDCA2 REFA = 0x00000000:
  EONCE->vulieDCA2\_REFB = 0x00000321;EONCE->vulieDCA2_MASK = 0xffffffff;/* EDCA3 checks XB bus for addresses between 0x0 to 0x320 */
  EONCE->vuliEDCA3\_REFA = 0x00000000;EONCE - >vuliEDCA3 REFB = 0x00000321EONCE->vuliEDCA3_MASK = 0xffffffff;/* Program EOnCE Control Configuration */
  /* Enter debug mode when any of the
                                   \star /
  /* programmed events occurs.
                                   \star /
  EONCE->VUCESEL CTRL = 0x00;/* enter debug mode on trigger, OR all sources */
  EONCE->vusiESEL DM = 0x000e;
                              /* EDCA1, EDCA2, EDCA3 are trigger sources */
};
```
### **EOnCE Status Register (ESR)**  $1.1$

The EOnCE Status Register is extremely useful when multiple events are programmed. In Example 1, the events are all related to a single address range, so this register may not be as relevant. However, there are three additional event detectors. If they were to be programmed for different address ranges, it would be necessary to check the ESR to determine which event was detected and then continue debugging as necessary for that case.

When the trigger occurs, the ESR bit for the trigger event changes to a value of 1. For **Example 1**, if the access occurs to address  $0x0$ , ESR =  $0xC0n0002$ . This value indicates that the SC140 core has entered Debug mode as triggered by event detector 1. If the access occurs in the programmed range on XABA, the ESR =  $0xC0nn0004$ . If the access occurs in the range on XABB,  $ESR = 0x \text{Conn0008}$ .

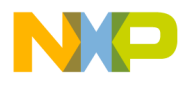

**Moning Addresses to Enter Debug** 

**Note:** The *nn* value shown in the ESR is SC140 core revision dependent, so a specific value is not shown here. ESR bit values are described in the *SC140 DSP Core Reference Manual*.

# **1.2 CodeWarrior EOnCE Configuration**

CodeWarrior includes an EOnCE configurator to give access to all EOnCE programming parameters via the CodeWarrior graphical user interface (GUI). In addition, the configurator allows you to save a defined configuration and bring it up again for future debug sessions. The steps required to set the EOnCE parameters using the EOnCE configurator shown in this section are equivalent to the steps in the code shown in **[Example 1](#page-1-0)**. If the code is used, you do not need to use the configurator. **[Figure 1](#page-3-0)** shows that EDCA1 watches for write accesses to XABA and XABB at address 0x0. **[Figure 2](#page-4-0)** shows that EDCA2 watches for write accesses on XABA to addresses greater than 0x0 to less than 0x321. **[Figure 3](#page-4-1)** shows that EDCA3 is configured to watch XABB for write accesses to addresses greater than 0x0 and less than 0x321. **[Figure 4](#page-5-0)** shows that events 1, 2, and 3 are ORed to put the SC140 core into Debug mode. No other events are configured. When the steps shown in **[Figure 1](#page-3-0)** through **[Figure 4](#page-5-0)** are complete, the configuration for **[Example 1](#page-1-0)** is complete. The settings in the remaining EOnCE configurator tabs can remain in their default states.

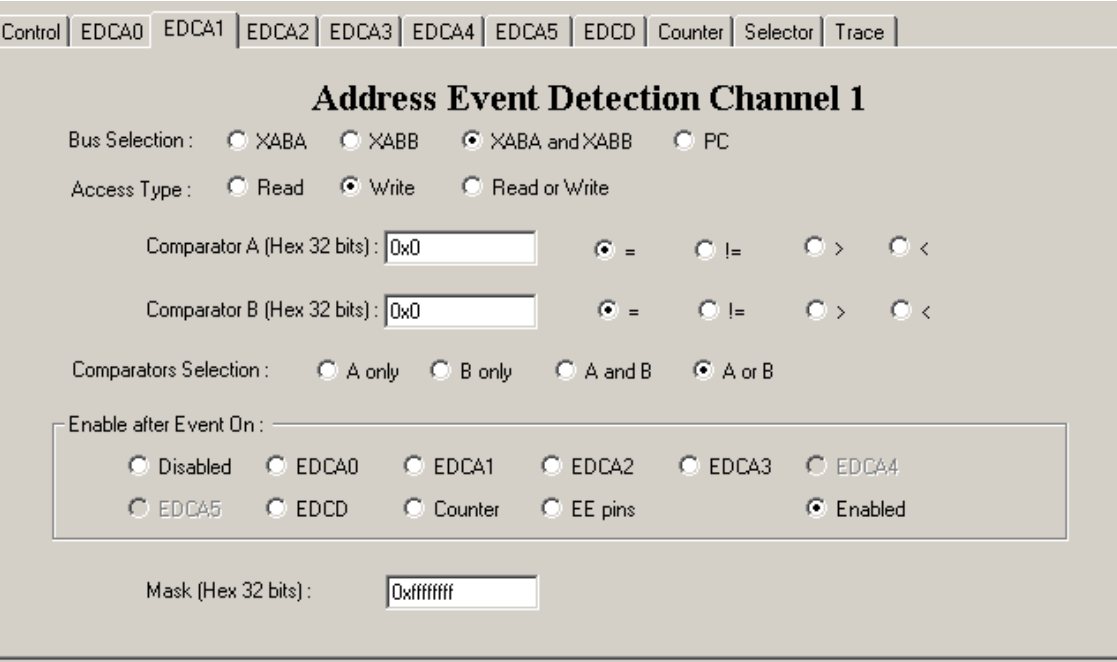

<span id="page-3-0"></span>**Figure 1.** Configure EDCA1 for Example 1

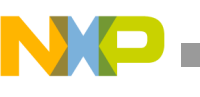

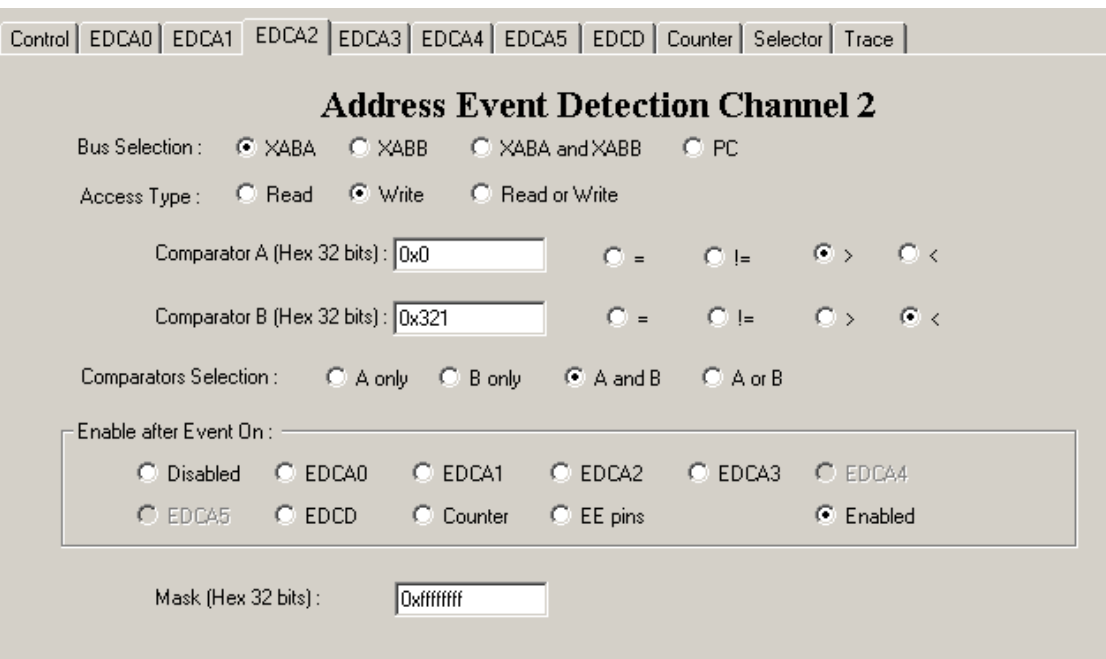

**Figure 2.** Configure EDCA2

<span id="page-4-0"></span>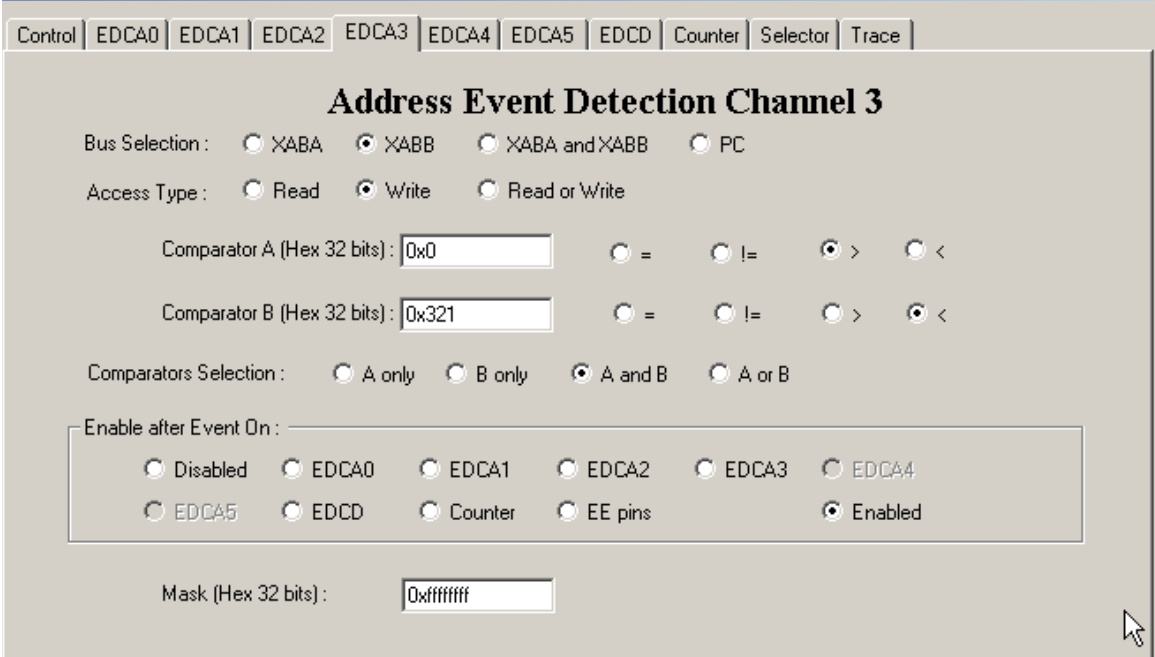

<span id="page-4-1"></span>**Figure 3.** Configure EDCA3

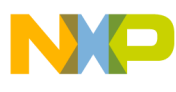

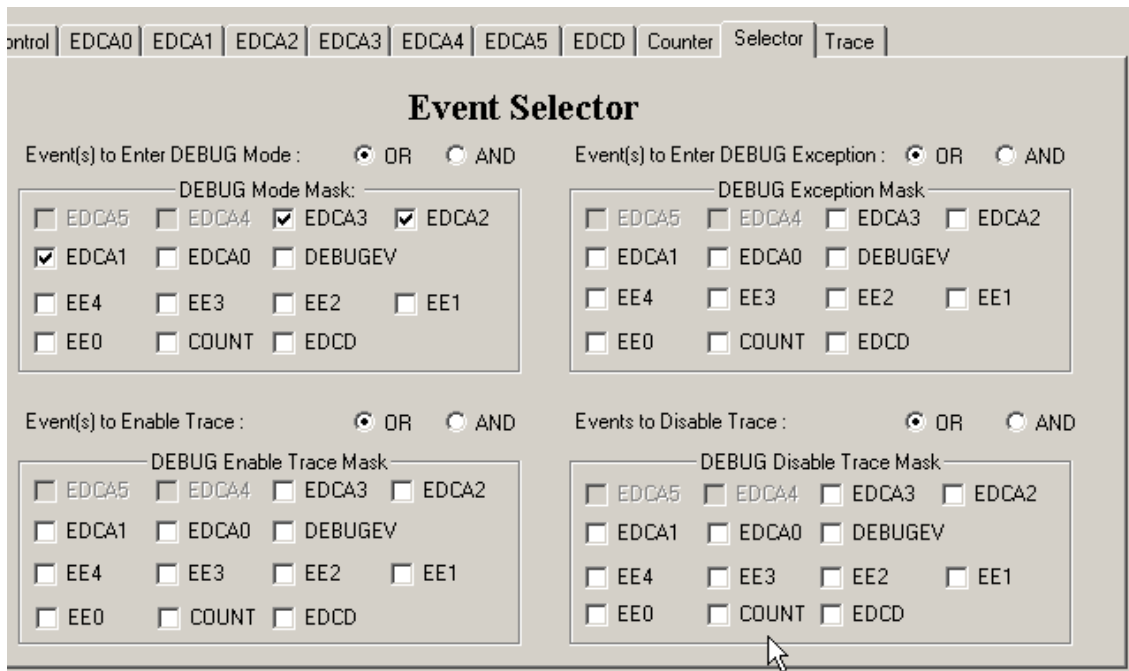

**Figure 4.** Configure Event Selector for Example 1

# <span id="page-5-0"></span>**2 Monitoring an Address and Data Combination to Cause a Debug Exception**

Sometimes it is necessary to monitor more than just the address of a transaction. It may be necessary to monitor when an address is accessed with a particular data value. For the example discussed in this section, the combination is the long value 0x12345678 written to address location 0x70000. Since a single address is monitored, a single address event detector is used, EDCA0. In addition, the data event detection channel (EDCD) must be used.

In some cases, you may not want the system to enter Debug mode when a trigger event occurs. It may be necessary to keep the device running and execute additional code to handle the case when it occurs. In this case, a debug exception can be used by programming an interrupt service routine (ISR) at vector base address (VBA) offset 0xC0 to run when the triggered event occurs. 0xC0 is the debug exception vector address. DEBUG\_ISR is included at the end of the code. The code in the ISR is application-dependent. To demonstrate what can be done in the ISR, the code in **[Example 2](#page-6-0)** clears the EOnCE monitor and control register (EMCR) and then performs a simple move before returning to normal application flow. In addition to programming the ISR, using a Debug exception requires initialization of stack pointers, the status register, and VBA.

The data event detector can trigger on a byte access, word access, or long access, according to the setting of the EDCD\_CTRL[AWS] field. For the EOnCE a word is 16 bits and a long access is 32 bits. If the data event detection channel (EDCD) is programmed to trigger on a word access of value 0x1234, but a long access of 0x56781234 occurs, the event does not trigger. If a double word access (move.2w) of 0x5678,0x1234 (0x56781234 on the bus) occurs, the event triggers. The EOnCE compares the 16 least significant bits of the reference register with both words of the transaction. The access width trigger occurs when the programmed EOnCE access width and the access transaction type are the same.

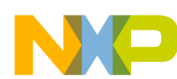

### **Monitoring an Address and Data Combination to Cause a Debug Exception**

In contrast to **[Example 1](#page-1-0)**, which triggers an entry to Debug mode when any one of the three programmed events occurs (OR), **[Example 2](#page-6-0)** triggers a debug exception when all programmed events occur simultaneously (AND). The event selector for debug exception (ESEL\_CTRL[SELDI]) is programmed to AND the sources programmed in ESEL\_DI.

**Note:** Because **[Example 2](#page-6-0)** uses none of the same event detectors as **[Example 1](#page-1-0)** and the examples enable different trigger reactions (**[Example 1](#page-1-0)** enters Debug mode, and **[Example 2](#page-6-0)** jumps to a debug exception), we can enable the previous memory range check and this example's address/data combination check together. After both pieces of code are combined, the only change required is to use the ESEL\_CTRL value programmed for **[Example 2](#page-6-0)**. Therefore, two trigger events with different trigger reactions can be enabled for a single application.

### **Example 2.** Debug Exception

```
#include "msc8101.h" 
#include "eonce.h"
#define QBUS_BASE 0x00F00000
#define RBA_VIA_BASE 0x00EFFE00 
t_OBusMM *pstObus;
t_EOnCEMM *EOnCE;
void main(void)
{
   pstQbus = (t_QBusMM *)(QBUS_BASE); /* MSC8101 internal register map */
   EONCE = (t EONCEMM *)(RBA VIA BASE); /* Pointer to EONCE memory map */
    /* Initialize Interrupts */
    asm(" di ");
    asm(" move.l #$5000,vba ");
    asm(" move.l #$68000,r7 ");
    asm(" move.l #$62000,r6 ");
    asm(" bmclr #$00FC,sr.h "); /* Allow all interrupt levels */
  asm(" tfra r6,osp "); \qquad \qquad /* Set ESP to $62000 */
   asm(" tfra r7,sp ");
    /* Enable interrupts */
    asm(" ei ");
    /***************************************************/
              /* Program EOnCE External Signal Control Registers */
    /***************************************************/
   EONCE->vusiEE_CTRL = 0x0000; \frac{1}{x} EE signals not in use in this example \frac{x}{x} /***************************************************/
    /* Program EOnCE Event Detection Control Registers */
    /* EDCA0 wathces XABA and XABB for equal to 0x70000*/
   /* EDCD checks for data writes of 0x12345678 */***************************************************/
    /* Long transaction, enabled, equal to data, write access */ 
   EONCE->vusiEDCD CTRL = 0x0279;
    /* EDCA0 enabled, compare A OR B, address equal to REFA/REFB, write access, XABA&XABB */
    EOnCE->vusiEDCA0_CTRL = 0x3f06; 
   /***********************************************/
    /* Program EOnCE Reference Registers and Masks */
    /***********************************************/
    /* Check data buses */
```
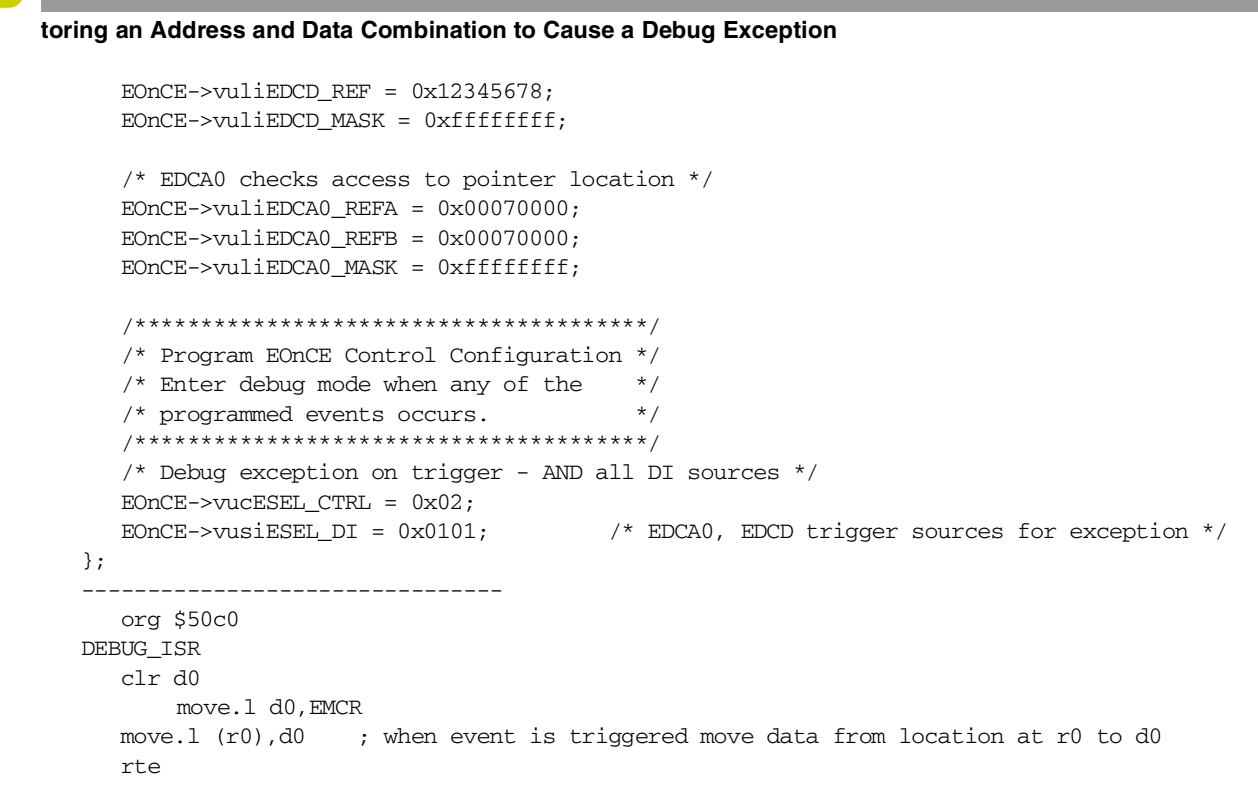

The steps to set the EOnCE parameters using the EOnCE configurator for **[Example 2](#page-6-0)** are equivalent to the steps in the code for **[Example 2](#page-6-0)**. If the code is used, then you do not need to use the configurator. **[Figure 5](#page-7-0)** shows that EDCA0 watches for write accesses to XABA and XABB at address 0x70000. **[Figure 6](#page-8-0)** shows that EDCD watches for long write accesses equal to 0x12345678. **[Figure 7](#page-8-1)** shows that the event selector is configured to enter Debug exception mode when both EDCA0 and EDCD occur.

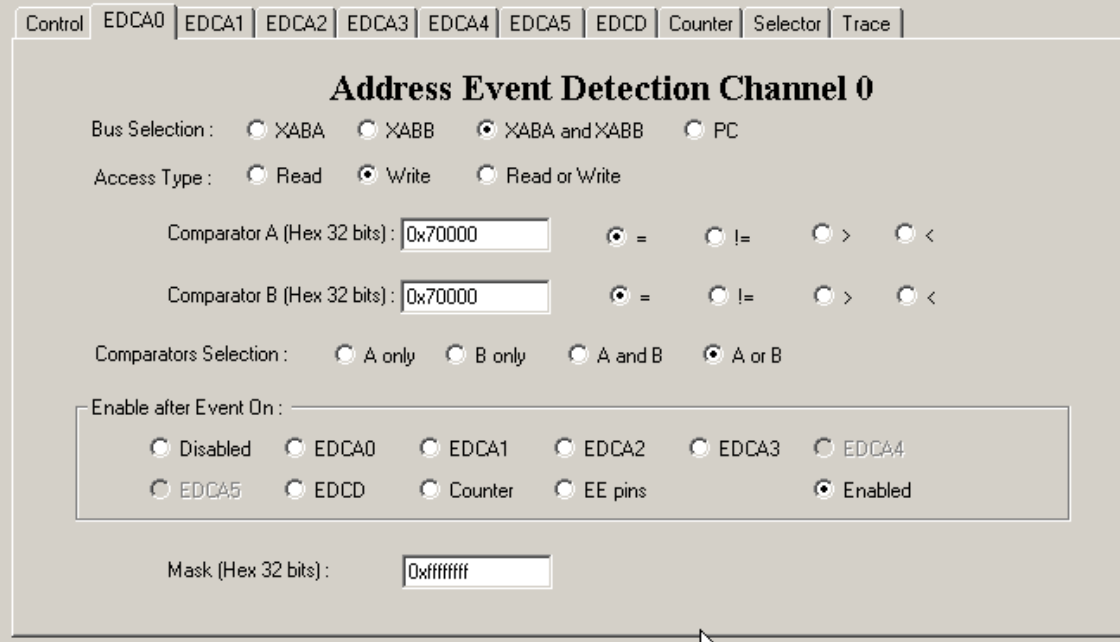

<span id="page-7-0"></span>**Figure 5.** Configure EDCA0

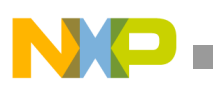

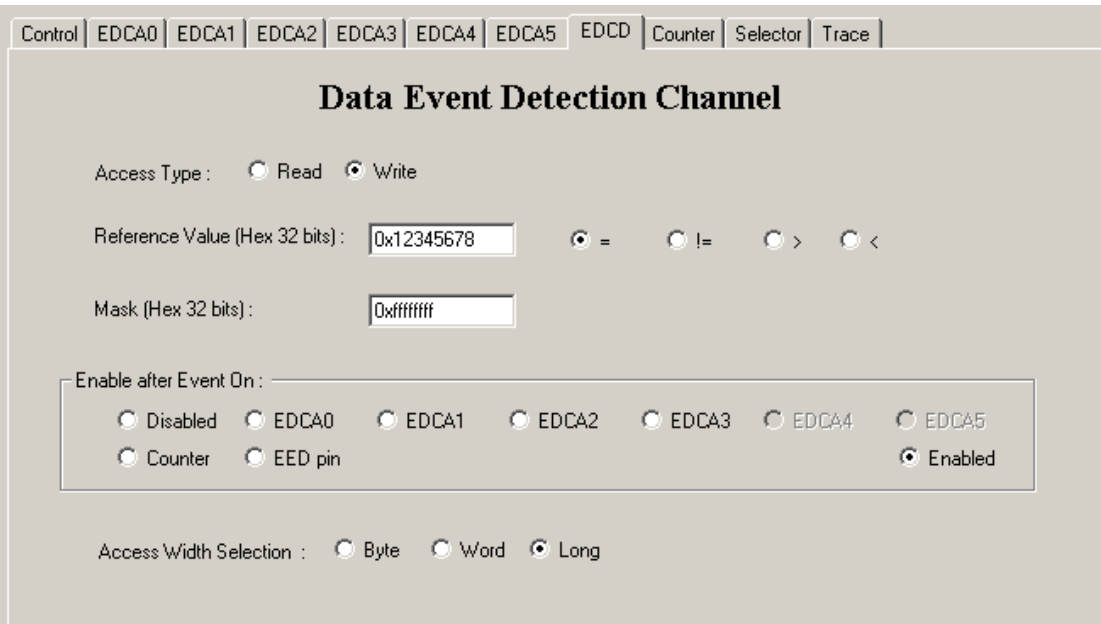

**Figure 6.** Configure EDCD

<span id="page-8-0"></span>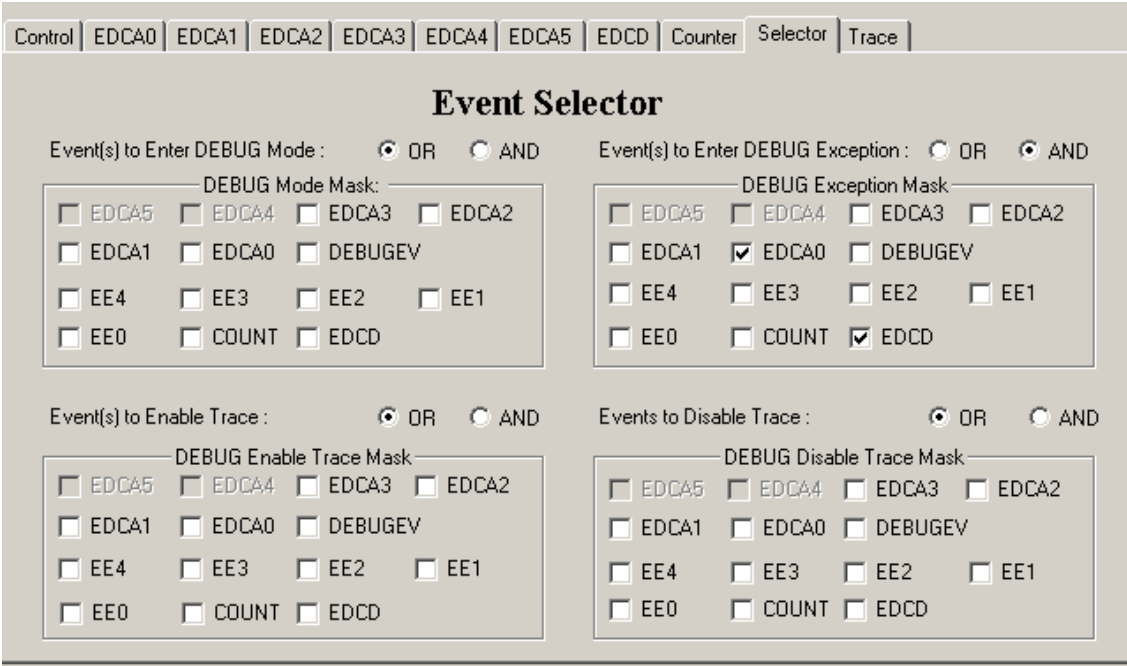

**Figure 7.** Configure Event Selector for Example 2

# <span id="page-8-1"></span>**3 Chaining Events and Using the Event Counter**

This section presents an example in which we program the EOnCE so that the SC140 core counts the number of times the address 0x0 is accessed after a pointer at location 0x70000 is written. This example uses some address detector settings from previous examples and adds EOnCE event chaining and counting. It uses the event detector reference settings for EDCA0 and EDCA1 from **[Example 1](#page-1-0)** and **[Example 2](#page-6-0)**. Changes in this example are required in the event detector control registers, which allow an event to occur after a previous event so that the events can be

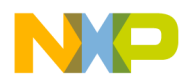

## ning Events and Using the Event Counter

chained. Here, the first event is EDCA0 (writing to pointer at location  $0x70000$ ). The subsequent events is EDCA1 (write to address 0x0). An event detector can be enabled after an event on any of the other detectors (EDCA0–5, EDCD). When chaining EOnCE events, ensure that the events do not occur in the same core clock cycle because if this happens, the chained event is ignored.

**Example 3** does not place the SC140 core into Debug mode or cause a debug exception. Therefore, no event combinations are required in the event selector control register. Instead, the EOnCE counter is used to count the number of times that EDCA1 occurs, as programmed in the ECNT\_CTRL register. The EOnCE Counter Value Register (ECNT\_VAL) should be initialized before the application is started. The application can then check the count value periodically, if desired, and act accordingly. Note that ECNT\_VAL is a down-counter with a maximum value of 0x7FFFFFFF counting down to 0x0. An extension to the counter register is available if additional counting is required, but the extension is not used in this example.

### **Example 3.** Event Chaining and Counting

```
#include "eonce.h"
#define RBA_VIA_BASE 0x00EFFE00
t EOnCEMM *EOnCE;
void main(void)
  EONCE = (t<sup>E</sup>ONCEMM *) (RBA_VIA_BASE); /* Pointer to EONCE memory map */
  /* Program EOnCE External Signal Control Registers */
  EONCE->vusIEE CTRL = 0x0000:
                              /* EE signals not in use in this example *//* Program EOnCE Event Detection Control Registers */
  /* EDCA0 watches XABA and XABB for equal to 0x70000*/
  /* EDCA1 watches XABA and XABB for equal to 0x0
                                         \star//* EDCA0 enabled, compare A OR B, address = REFA/REFB, write access, XABA&XABB */
  EONCE->vusIEDCAO CTRL = 0x3f06;/* EDCA1 enabled after event 0, compare A OR B, address=REFA/REFB, write, XABA&XABB */
  EONCE->vusiEDCA1 CTRL = 0x0706;
  /* Program EOnCE Reference Registers and Masks */
  /* EDCA0 checks access to pointer location */
  EONCE->vulieDCA0 REFA = 0x00070000;EONCE - >vuliEDCA0 REFB = 0x00070000EONCE->vulieDCA0_MASK = 0xffffffff;/* EDCA1 checks XA and XB bus for address equal to 0x0 \divEONCE->vulieDCA1\_REFA = 0x00000000;EONCE->vulieDCA1 REFB = 0x00000000;EONCE->vulieDCA1 MASK = 0xffffffff;
  /* Program EOnCE Counter Control
                                \star /
  /* Count EDCA1 events.
                                \star//* EOnCE counter is enabled, counts EDCA1 occurrences */
  EONCE->vusIECNT_CTRL = 0x00f1;EONCE->vuliECNT VAL = 0x7fffffff
```
 $\}$ ;

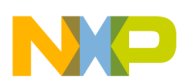

**[Figure 5](#page-7-0)** shows the configuration for EDCA0 in the EOnCE Configurator. It is unchanged for **[Example 3](#page-9-0)**. **[Figure](#page-10-0)  [8](#page-10-0)** shows the configuration for EDCA1. Note that only the selection for "Enable after event on" differs from **[Figure](#page-3-0)  [1](#page-3-0)**. The event selector is not used for this example since the SC140 core does not enter debug mode, debug exception, or enable the trace buffer. **[Figure 9](#page-10-1)** shows the EOnCE event counter configuration for **[Example 3](#page-9-0)**.

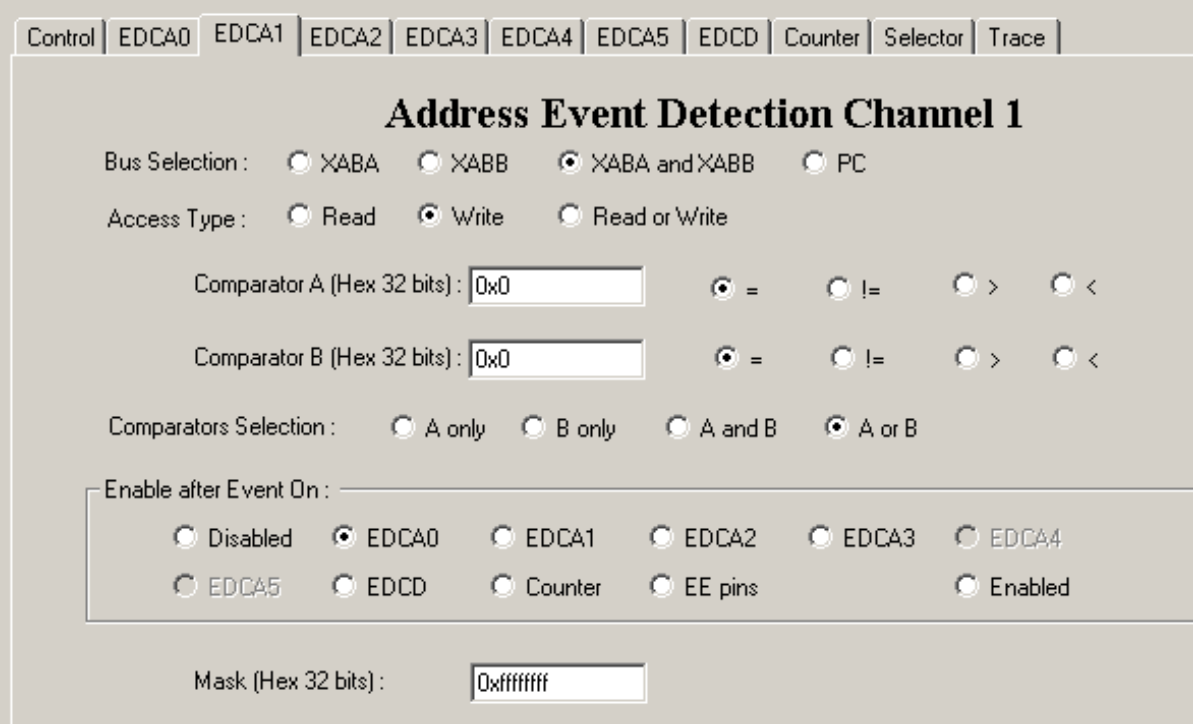

**Figure 8.** Configure EDCA1 for Example 3

<span id="page-10-0"></span>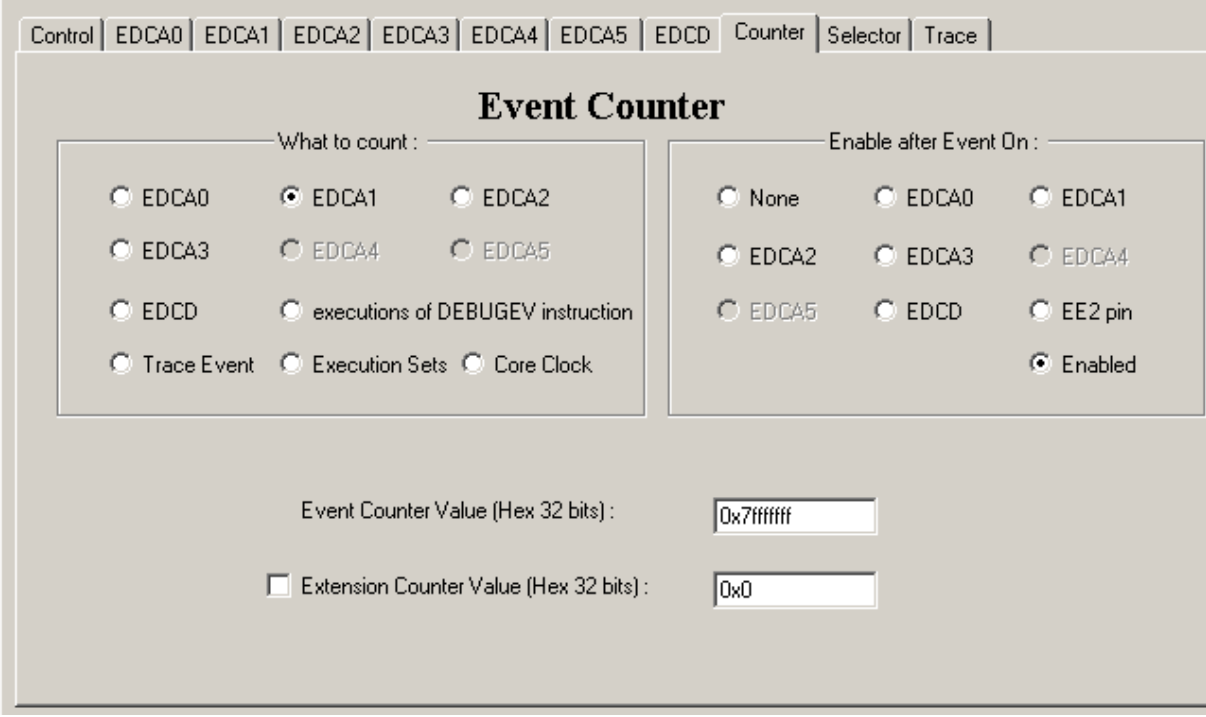

<span id="page-10-1"></span>**Figure 9.** Configure EOnCE Counter

**Using the Trace Buffer and External EE Signals**

# **4 Using the Trace Buffer and External EE Signals**

In addition to event detection and counting, the EOnCE provides a trace buffer and the ability to trigger on external signal activity, as described in this section. **[Example 4](#page-11-0)** enables the trace buffer after the chained events in **[Example](#page-9-0)  [3](#page-9-0)** (write to address 0x70000 followed by a write to address 0x0). The trace buffer is programmed to trace the issue of execution sets after it is enabled. The trace buffer is disabled when an event on EE2 is detected. The trace buffer stores addresses based on its programming. It can be programmed to store addresses of change-of-flow instructions, interrupts, hardware loops, and/or execution sets. The Trace Buffer Control Register (TB\_CTRL) defines trace buffer operation. The simplest method for disabling the trace buffer is to clear the TB\_CTRL[TEN] bit. However, the EE2 signal is used here to provide an example of using an external event on an EE signal to disable the buffer.

The EOnCE has six external signals, EE[0–5], that can be used as event triggers for EOnCE monitoring or as outputs after the EOnCE detects an internal event. For **[Example 4](#page-11-0)**, the EE2 signal acts as an input to trigger EOnCE events (disable trace buffer). Operation of the EE signals is defined in the EE\_CTRL register.

The EDCA0 event enables EDCA1, which enables the trace buffer and is programmed as shown in **[Example 2](#page-6-0)**. EE2 can disable the trace buffer directly without use of event detector 2.

The event selector is used in **[Example 4](#page-11-0)** to define which events enable and disable the trace buffer. The Event Selector Mask Enable Trace Buffer Register (ESEL\_ETB) defines the events that enable the trace buffer. The Event Selector Mask Disable Trace Buffer Register (ESEL\_DTB) defines the events that disable the trace buffer. The Event Selector Control Register (ESEL\_CTRL) defines whether the events are ORed or ANDed similar to previous examples.

## **Example 4.** Enable/Disable the Trace Buffer

```
#include "eonce.h"
#define RBA_VIA_BASE 0x00EFFE00 
t_EOnCEMM *EOnCE;
void main(void)
{
   EONCE = (t EONCEMM *) (RBA_VIA_BASE); /* Pointer to EONCE memory map */
    /***************************************************/
    /* Program EOnCE External Signal Control Registers */
    /***************************************************/
   EONCE->vusiEE_CTRL = 0x0030; \frac{1}{x} EE signal 2 is input */
    /***************************************************/
    /* Program EOnCE Event Detection Control Registers */
    /* EDCA0 triggered on write to location 0x70000 */
    /***************************************************/
    /* EDCA0 enabled, compare A OR B, address = REFA/REFB, write access, XABA & XABB */
    EOnCE->vusiEDCA0_CTRL = 0x3f06; 
    /*Enable EDCA1 after event0,compare A OR B,address=REFA/REFB,write access,XABA & XABB*/
    EOnCE->vusiEDCA1_CTRL = 0x0706;
    /* EDCA0 checks access to pointer location */
    EOnCE->vuliEDCA0_REFA = 0x00070000;
   EONCE->vulieDCA0\_REFB = 0x00070000; EOnCE->vuliEDCA0_MASK = 0xffffffff;
/* EDCA1 checks XA and XB bus for address equal to 0x0 */
   EONCE->vuliEDCA1\_REFA = 0x00000000;
```
**Integrated EOnCE Examples, Rev. 1**

 $EONCE->vulieDCA1$  REFB =  $0x00000000$ ;

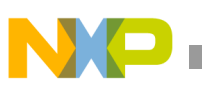

```
EONCE->vulieDCA1 MASK = 0xffffffff;
  /* Program Trace Buffer Control
                             \star /
  EONCE->vucTB CTRL = 0x04;
                            /* trace issue of execution sets *//* Program EOnCE Control Configuration */
  /* Enter debug mode when any of the **/
  /* programmed events occurs.
  /* OR all sources */EONCE->VUCESEL CTRL = 0x00;\frac{1}{x} EDCA1 enables trace buffer */
  EONCE->vusIESEL_ETB = 0x0002;EONCE->vusIESEL DTB = 0x1000;/* EE2 disables trace buffer */\};
```
Figure 5 shows the EDCA0 EOnCE configurator settings for Example 4. Figure 8 shows the EDCA1 EOnCE configurator settings for this example. Figure 10 shows the EOnCE configurator control panel. This panel defines EE signal functionality. It shows that EE2 is an input. Figure 11 shows the event selector. We select EDCA1 to enable the trace buffer and specify that EE2 disables the trace buffer. Figure 12 shows the trace buffer configuration. We want to trace issuance of execution sets only for this example.

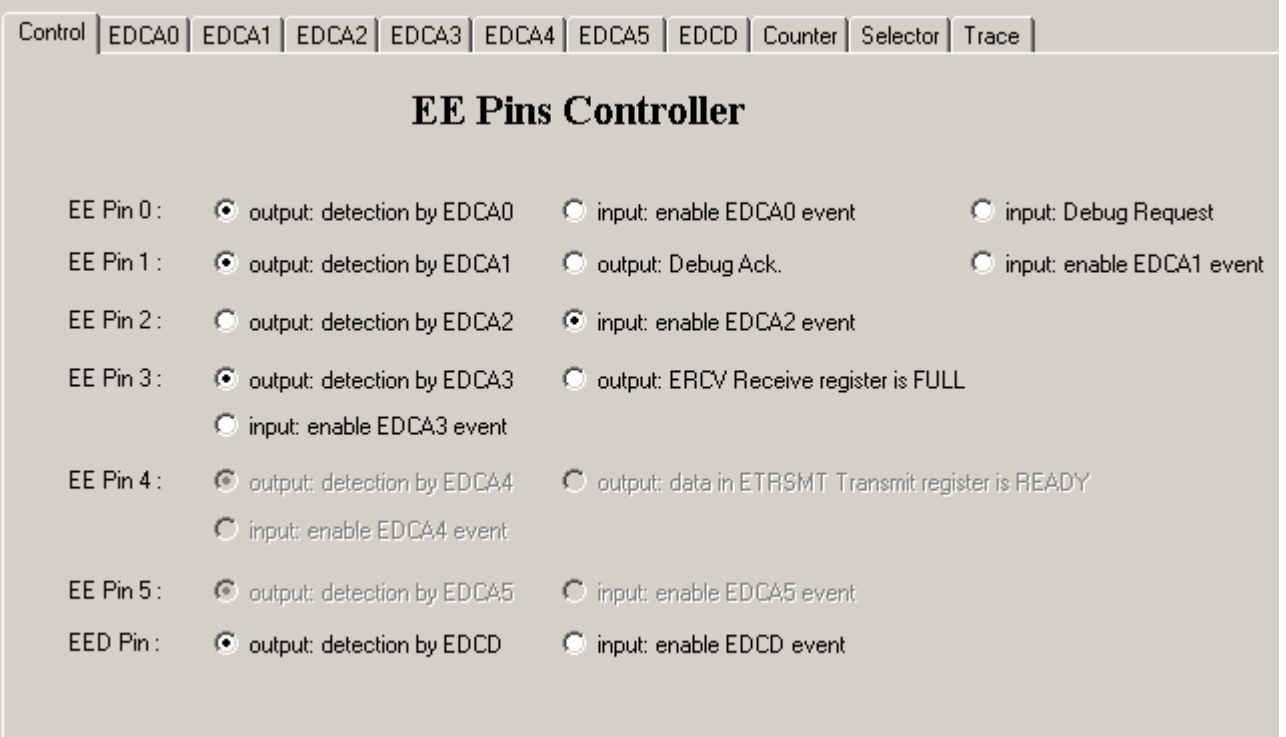

<span id="page-12-0"></span>Figure 10. Configure EOnCE Signal Control

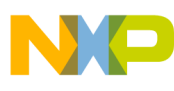

**Using the Trace Buffer and External EE Signals**

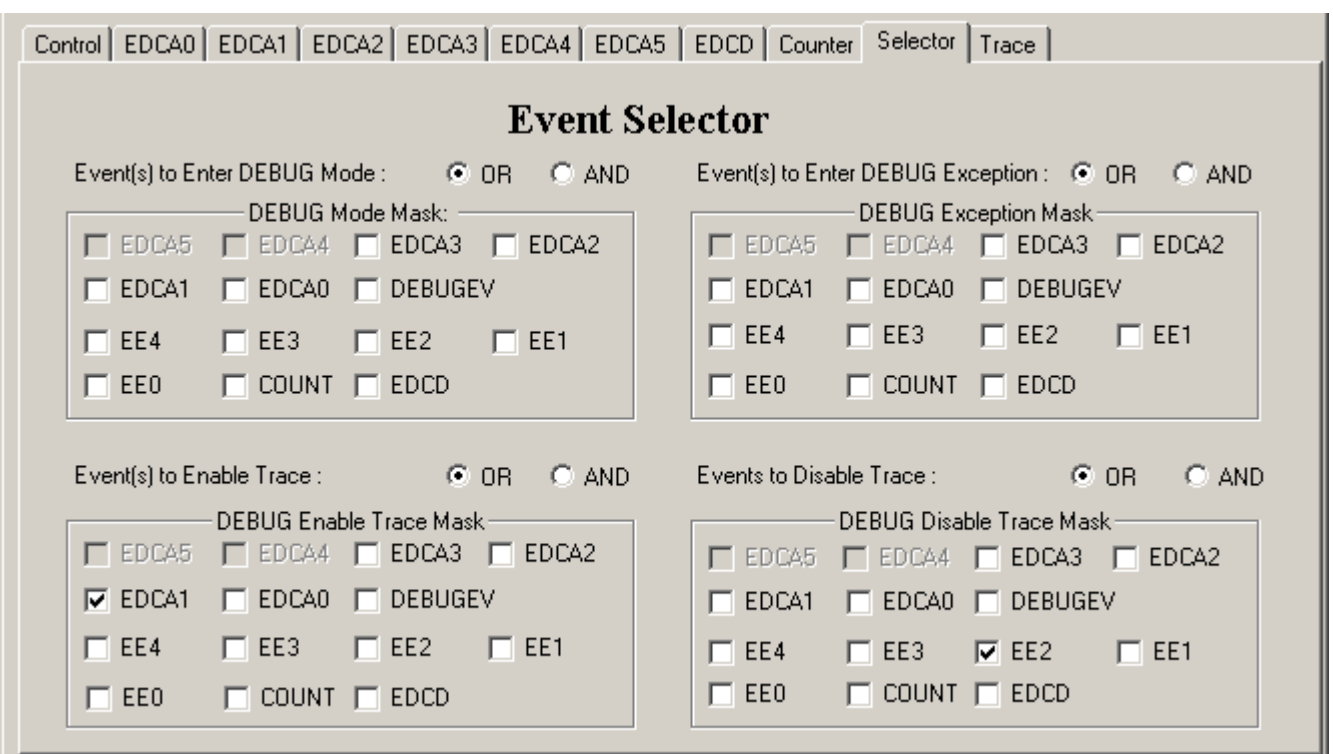

**Figure 11.** Configure Event Selector for Example 4

<span id="page-13-0"></span>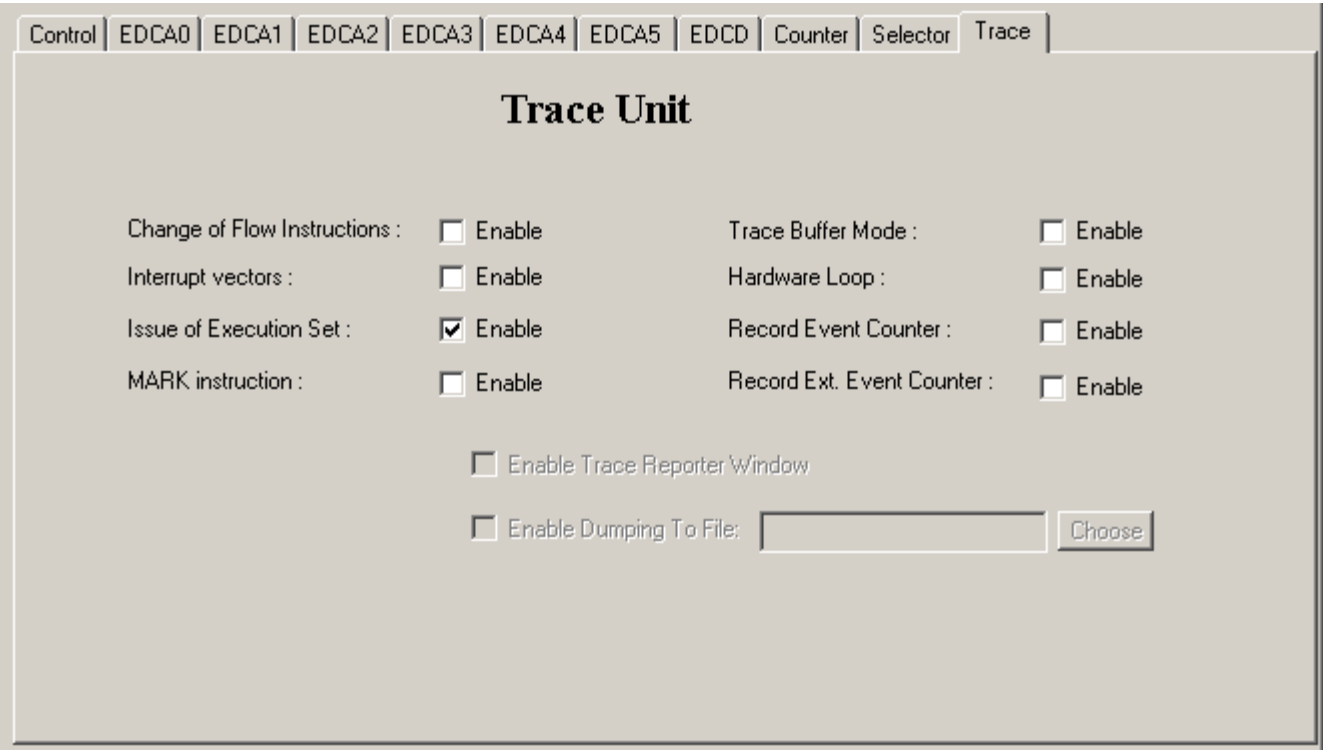

<span id="page-13-1"></span>**Figure 12.** Configure Trace Buffer

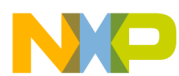

#### Include File, eonce.h

Trace buffer contents are read via the trace buffer register, TB\_BUFF. The trace buffer can trace additional types of core actions and can be triggered by different types of internal and external events than the ones shown here. **Example 4** provides a simple framework for initializing the EOnCE to perform SC140 core monitoring tasks. Note that when the trace buffer is enabled, its contents are reset. Therefore, if the chained events 0 and 1 occur again to enable the trace buffer, the contents of the previous trace are lost.

### Include File, eonce.h 5

The examples in this application note include the eonce. h file, which is shown in this section. eonce. h includes another file, typedefs.h, which is in the Metrowerks CodeWarrior stationery, along with the msc8101. h file used in **Example 2**. Those files are not shown in this application note.

```
* Property of Freescale, RF&DSP Infrastructure Division
* ANSI C source code
* FREESCALE GENERAL BUSINESS INFORMATION
* MODULE NAME: eonce.h
* VERSION: v0.0, 21 Nov 2003.
* COMPILER:
        Metrowerks, CodeWarrior for Starcore
* TARGET:
        SC140* REVISION HISTORY:
* 21 Nov 2003 ies initial version
#ifndef EOnCE H
#define _EOnCE_H
* Include files
#include "typedefs.h"
/*
                                           \star /
          DEFINITION OF EONCE MEMORY MAP
* EOnCE Registers
* EONCE registers are defined in a data structure called "EONCE MM". This
* is not part of the t_8101IMM data structure and should thus not affect it.
* To access the EOnCE registers using this structure do the following:
* 1. Declare a global EOnCE pointer (just as the IMM pointer).
  t_EOnCEMM *EOnCE:
                         // EOnCE pointer
* 2. Initialize the EOnCE pointer (just as you would the IMM pointer):
  EONCE = (t EONCEMM *) (RBA VIA BASE) ; // Pointer to EONCE registers
* where
  #define RBA_VIA_BASE 0x00EFFE00
                         // EOnCE map base address for MSC8101
* 3. Access the EOnCE registers in the application code using pointer to the
* EOnCE structure, example:
  pstEONCE->vuliEMCR = 0x00000000;pstEONCE->vusIEE CTRL = 0x0003pstEONCE->vucESEL_CTRL = 0x02;
```

```
Include File, eonce.h
```
{

```
typedef struct EOnCEMM
    /* EOnCE Registers */
    VUWord32 vuliESR; /* EOnCE status register */
    VUWord32 vuliERCV0; /* EOnCE Receive Register LSB */
    VUWord32 vuliERCV1; /* EOnCE Receive Register MSB */
    VUWord32 vuliETRSMT0; /* EOnCE Receive Register LSB */
    VUWord32 vuliETRSMT1; /* EOnCE Receive Register MSB */
    VUByte avucReservedE1[2]; 
    VUByte avucReservedE2[20]; 
    VUByte avucReservedE3[2]; 
    VUByte avucReservedE4[2]; 
    VUByte avucReservedE5[2]; 
    VUByte avucReservedE6[2]; 
    VUByte avucReservedE7[2]; 
   VUByte avucReservedE8[10];<br>VUWord32 vuliEDCA0_REFA;
    VUByte avucReservedE9[8]; 
    VUByte avucReservedE10[40]; 
    VUByte avucReservedE11[8]; 
    VUByte avucReservedE12[2]; 
   VUWord32 vuliEDCD REF; \frac{1}{2} EOnCE EDCD Reference Value */
    VUWord32 vuliEDCD_MASK; /* EOnCE EDCD Mask Register */ 
    VUByte avucReservedE13[20]; 
    VUByte avucReservedE14[2]; 
    VUByte avucReservedE15[20]; 
    VUByte vucESEL_CTRL; /* EOnCE Selector Control Register */
```
 VUWord32 vuliEMCR; /\* EOnCE Monitor and Control Register \*/ VUWord16 vusiEE\_CTRL; /\* EOnCE EE pins Control Register \*/ VUWord32 vuliPC\_EXCP; /\* EOnCE Exception PC Register \*/ VUWord32 vuliPC\_NEXT; /\* EOnCE PC of Next Execution set \*/ VUWord32 vuliPC\_LAST; /\* EOnCE PC of Last Execution set \*/ VUWord32 vuliPC DETECT;  $\frac{1}{2}$  PONCE PC Breakpoint Detection Register \*/ VUWord16 vusiEDCA0\_CTRL; /\* EOnCE EDCA #0 Control Register \*/ VUWord16 vusiEDCA1\_CTRL; /\* EOnCE EDCA #1 Control Register \*/ VUWord16 vusiEDCA2\_CTRL; /\* EOnCE EDCA #2 Control Register \*/ VUWord16 vusiEDCA3\_CTRL; /\* EOnCE EDCA #3 Control Register \*/ VUWord16 vusiEDCA4\_CTRL; /\* EOnCE EDCA #4 Control Register \*/ VUWord16 vusiEDCA5\_CTRL; /\* EOnCE EDCA #5 Control Register \*/ /\* EOnCE EDCA #0 Reference Value A  $*/$  VUWord32 vuliEDCA1\_REFA; /\* EOnCE EDCA #1 Reference Value A \*/ VUWord32 vuliEDCA2\_REFA; /\* EOnCE EDCA #2 Reference Value A \*/ VUWord32 vuliEDCA3\_REFA; /\* EOnCE EDCA #3 Reference Value A \*/ VUWord32 vuliEDCA4 REFA;  $/$ \* EOnCE EDCA #4 Reference Value A \*/ VUWord32 vuliEDCA5\_REFA; /\* EOnCE EDCA #5 Reference Value A \*/ VUWord32 vuliEDCA0 REFB;  $\frac{1}{2}$  EOnCE EDCA #0 Reference Value B \*/ VUWord32 vuliEDCA1\_REFB; <br>VUWord32 vuliEDCA2\_REFB; <br> /\* EOnCE EDCA #2 Reference Value B \*/ /\* EOnCE EDCA #2 Reference Value B  $*/$  VUWord32 vuliEDCA3\_REFB; /\* EOnCE EDCA #3 Reference Value B \*/ VUWord32 vuliEDCA4\_REFB; /\* EOnCE EDCA #4 Reference Value B \*/ VUWord32 vuliEDCA5\_REFB; /\* EOnCE EDCA #5 Reference Value B \*/ VUWord32 vuliEDCA0\_MASK; /\* EOnCE EDCA #0 Mask Register \*/ VUWord32 vuliEDCA1\_MASK; /\* EOnCE EDCA #1 Mask Register \*/ VUWord32 vuliEDCA2 MASK;  $\frac{1}{2}$  Mask Register \*/ VUWord32 vuliEDCA3\_MASK; /\* EOnCE EDCA #3 Mask Register \*/ VUWord32 vuliEDCA4\_MASK; /\* EOnCE EDCA #4 Mask Register \*/ VUWord32 vuliEDCA5\_MASK; /\* EOnCE EDCA #5 Mask Register \*/ VUWord16 vusiEDCD\_CTRL; /\* EOnCE EDCD Control Register \*/ VUWord16 vusiECNT\_CTRL; /\* EOnCE Counter Control Register \*/ VUWord32 vuliECNT VAL;  $\frac{1}{2}$  EOnCE Counter Value Register \*/ VUWord32 vuliECNT\_EXT;  $\frac{1}{2}$  /\* EOnCE Extension Counter Value \*/

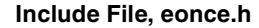

```
 VUByte avucReservedE16[3]; 
 VUWord16 vusiESEL_DM; /* EOnCE Selector DM Mask */
 VUByte avucReservedE17[2]; 
 VUWord16 vusiESEL_DI; /* EOnCE Selector DI Mask */ 
 VUByte avucReservedE18[6]; 
 VUWord16 vusiESEL_ETB; /* EOnCE Selector ETB Mask */ 
 VUByte avucReservedE19[2]; 
 VUWord16 vusiESEL_DTB; /* EOnCE Selector DTB Mask */ 
 VUByte avucReservedE20[10]; 
 VUByte avucReservedE21[3]; 
 VUByte avucReservedE22[2]; 
 VUByte avucReservedE23[2]; 
 VUWord32 vuliTB_BUFF; /* EOnCE Trace Buffer */
 VUByte avucReservedE24[176];
```

```
 VUByte vucTB_CTRL; /* EOnCE Trace Buffer Control Register */
 VUWord16 vusiTB_RD; /* EOnCE Trace Buffer Read Pointer */
 VUWord16 vusiTB_WR; /* EOnCE Trace Buffer Write Pointer */
```

```
} t_EOnCEMM;
```
#endif  $/*$  EOnCE H  $*/$ 

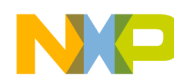

**NOTES:**

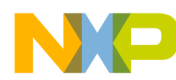

**NOTES:**

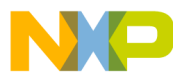

### *How to Reach Us:*

**Home Page:** www.freescale.com

**E-mail:** support@freescale.com

### **USA/Europe or Locations not listed:**

Freescale Semiconductor Technical Information Center, CH370 1300 N. Alma School Road Chandler, Arizona 85224 +1-800-521-6274 or +1-480-768-2130 support@freescale.com

#### **Europe, Middle East, and Africa:**

Freescale Halbleiter Deutschland GMBH Technical Information Center Schatzbogen 7 81829 München, Germany +44 1296 380 456 (English) +46 8 52200080 (English) +49 89 92103 559 (German) +33 1 69 35 48 48 (French) support@freescale.com

#### **Japan:**

Freescale Semiconductor Japan Ltd. Headquarters ARCO Tower 15F 1-8-1, Shimo-Meguro, Meguro-ku, Tokyo 153-0064, Japan 0120 191014 or +81 3 5437 9125 support.japan@freescale.com

#### **Asia/Pacific:**

Freescale Semiconductor Hong Kong Ltd. Technical Information Center 2 Dai King Street Tai Po Industrial Estate Tai Po, N.T. Hong Kong +800 2666 8080

#### *For Literature Requests Only:*

Freescale Semiconductor Literature Distribution Center P.O. Box 5405 Denver, Colorado 80217 1-800-441-2447 or 303-675-2140 Fax: 303-675-2150 LDCForFreescaleSemiconductor@hibbertgroup.com

AN2675 Rev. 1 11/2004

Information in this document is provided solely to enable system and software implementers to use Freescale Semiconductor products. There are no express or implied copyright licenses granted hereunder to design or fabricate any integrated circuits or integrated circuits based on the information in this document.

Freescale Semiconductor reserves the right to make changes without further notice to any products herein. Freescale Semiconductor makes no warranty, representation or guarantee regarding the suitability of its products for any particular purpose, nor does Freescale Semiconductor assume any liability arising out of the application or use of any product or circuit, and specifically disclaims any and all liability, including without limitation consequential or incidental damages. "Typical" parameters which may be provided in Freescale Semiconductor data sheets and/or specifications can and do vary in different applications and actual performance may vary over time. All operating parameters, including "Typicals" must be validated for each customer application by customer's technical experts. Freescale Semiconductor does not convey any license under its patent rights nor the rights of others. Freescale Semiconductor products are not designed, intended, or authorized for use as components in systems intended for surgical implant into the body, or other applications intended to support or sustain life, or for any other application in which the failure of the Freescale Semiconductor product could create a situation where personal injury or death may occur. Should Buyer purchase or use Freescale Semiconductor products for any such unintended or unauthorized application, Buyer shall indemnify and hold Freescale Semiconductor and its officers, employees, subsidiaries, affiliates, and distributors harmless against all claims, costs, damages, and expenses, and reasonable attorney fees arising out of, directly or indirectly, any claim of personal injury or death associated with such unintended or unauthorized use, even if such claim alleges that Freescale Semiconductor was negligent regarding the design or manufacture of the part.

Freescale™ and the Freescale logo are trademarks of Freescale Semiconductor, Inc. StarCore is a trademark of StarCore LLC. All other product or service names are the property of their respective owners.

© Freescale Semiconductor, Inc. 2004.

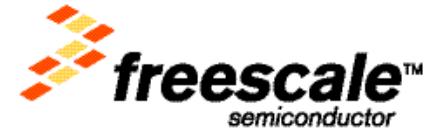